**BCC701 – Programação de Computadores I** Universidade Federal de Ouro Preto Departamento de Ciência da Computação

**www.decom.ufop.br/bcc701 2012/01**

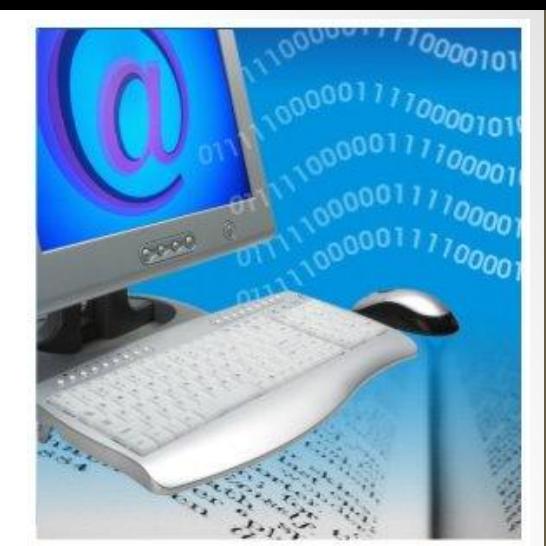

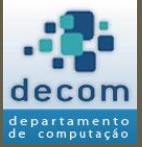

Semana 05:

### **Tipos de Dados. Uso de Contadores. Comandos de Repetição/Iteração.**

Material Didático Unificado.

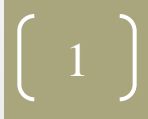

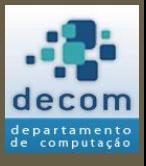

# Agenda

- Tipos de dados;
- Uso de contadores;
- Comandos de repetição/iteração;
- Exercícios.

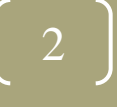

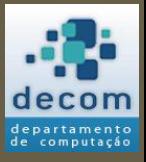

#### **Tipos de dados** ;

Uso de contadores; Comandos de repetição/iteração ; Exercícios.

#### TIPOS DE DADOS

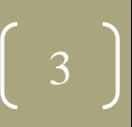

*Tipos de dados*

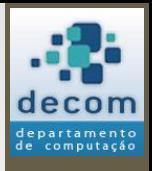

# Introdução

- "**Tipos de dados**" em linguagem de programação definem a natureza do dado armazenado em uma variável ou manipulado nas operações;
- **Tipos de dados primitivos**: tipos de dados básicos fornecidos pela linguagem, no Scilab:
	- Número;
	- Booleano (lógico);
	- *String* (texto);
- Normalmente uma linguagem oferece também tipos mais complexos, no Scilab: vetores, matrizes, registros, entre outros;
	- Alguns destes tipos são abordados ao longo da disciplina, neste momento o foco está nos tipos primitivos.

**BCC701 2012/01**

*Tipos de dados*

# Introdução

- O Scilab é uma "**linguagem dinamicamente tipada**";
- Isto significa que:

-->

- Os tipos são definidos em tempo de execução;
- Não é necessário definir explicitamente os tipos das variáveis;
- As variáveis podem mudar de tipo ao longo do programa;
- Os tipos são definidos pelo uso, por exemplo, nas atribuições:
	- --> A = 2; // Neste caso *A* será um valor numérico
	- --> A = 2.5; // *A* continua numérico
	- --> A = "texto"; // Agora *A* é do tipo *string* (texto)
- O tipo também é definido pelo resultado de uma expressão:
	- $\rightarrow$   $\rightarrow$  A = 2 > = 2.5 // *A* não será um número, mas um booleano (%f)  $A =$ F

**BCC701 2012/01**

# Números

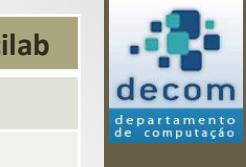

**Número**

Booleano (lógico)

String (texto)

- O Scilab não diferencia tipos numéricos, como: Inteiro, Real ou Complexo;
- O valor armazenado e o uso de funções específicas é que caracterizará o "tipo numérico";
- A seguir algumas funções para manipulação de números.

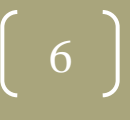

 $Tipos de dados$ 

# Números

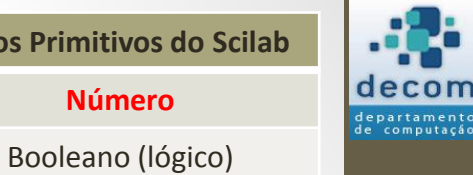

**BCC701 2012/01**

7

String (texto)

**Número**

#### • Algumas funções para manipulação de números **inteiros**:

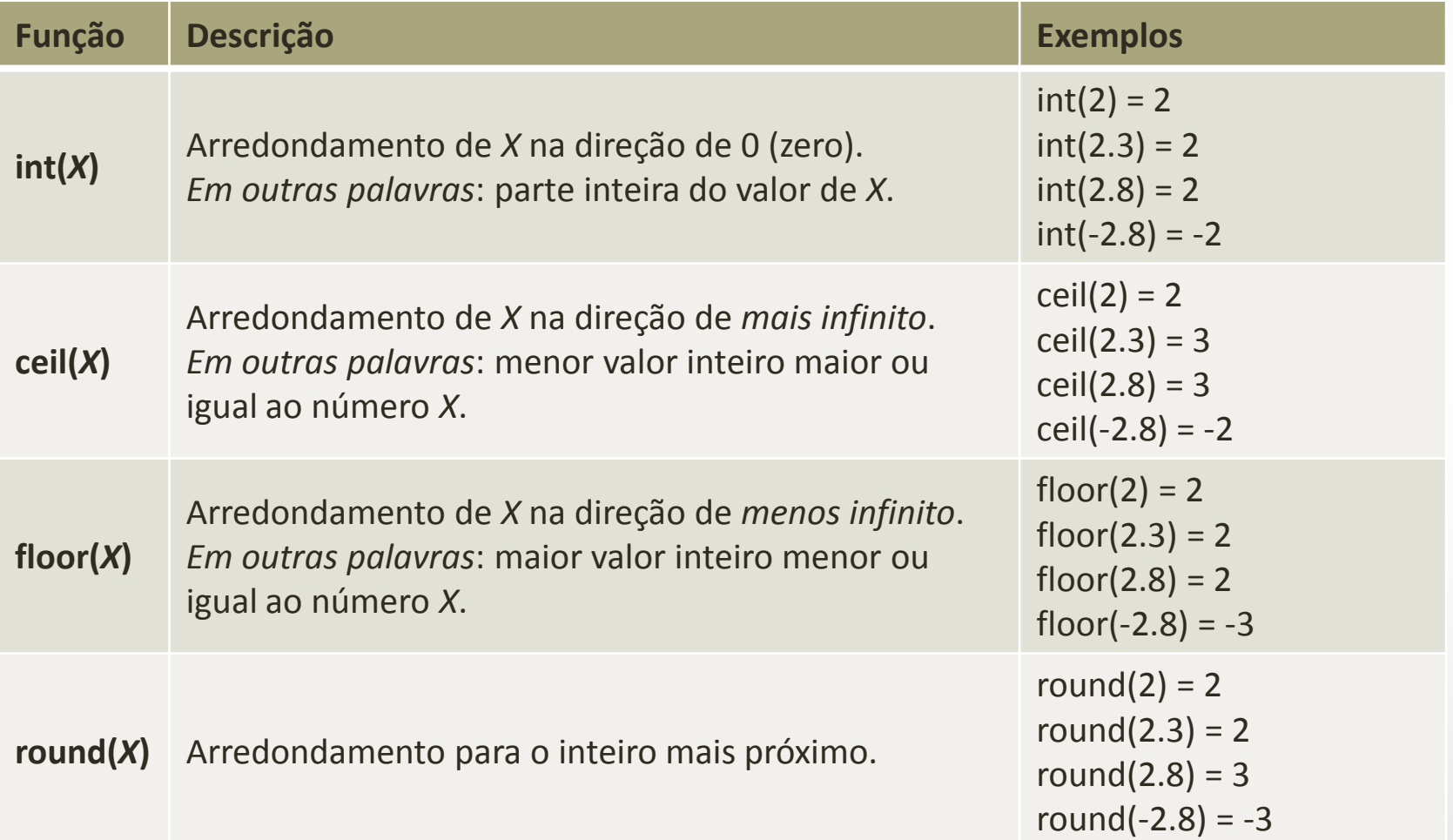

# Números

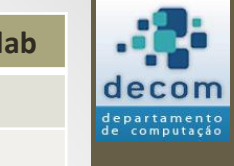

**BCC701 2012/01**

8

String (texto)

**Número**

Booleano (lógico)

- Algumas funções para manipulação de números **complexos**:
	- Lembre-se:
		- A unidade imaginária é representada por %i (constante igual a sqrt(-1));
		- A declaração de um número complexo é feita com o uso desta constante, como por exemplo:  $A = 3 + 4 *$ %i, ou  $B = 5 - 6 *$ %i;
		- As operações matemáticas também funcionam, exemplo:  $C = A B$ ;
			- C será igual a  $-2 + 10 *$  %i.

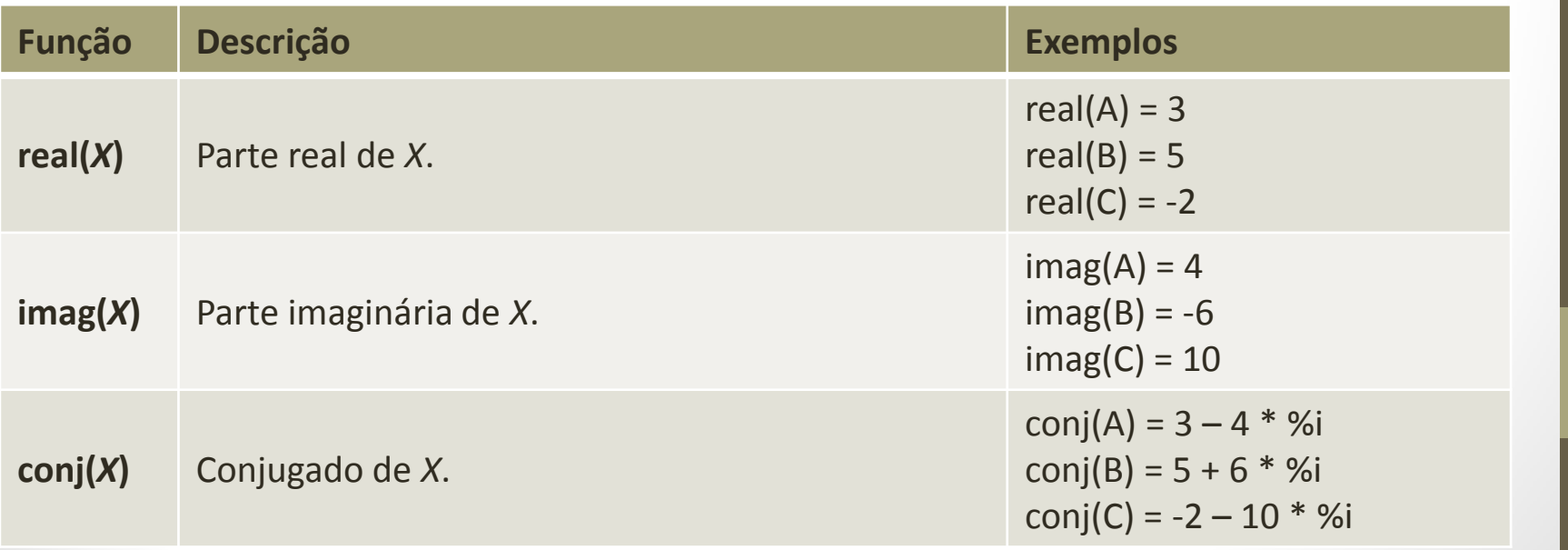

# Números

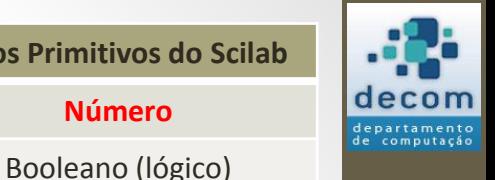

**Número**

String (texto)

- **Exemplo**: Escreva um programa que, dado um número de conta corrente com três dígitos, retorne o seu dígito verificador, que é calculado da seguinte maneira: Número da conta: 235
	- 1) Somar o número da conta com seu inverso: 235 + 532 = 767
	- 2) multiplicar cada dígito pela sua ordem posicional e somar estes resultados:

$$
x \frac{7}{7} + \frac{6}{12} + \frac{7}{21} = 40
$$

3) o dígito verificador da conta é o último dígito (40  $\rightarrow$  0)

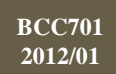

# Números

• **Exemplo**: Solução:

```
nroConta = input("DIGITE O NÚMERO DA CONTA: ");
d1 = int( nroConta / 100 );
d2 = int( modulo(nroConta, 100) / 10 );
d3 = int( modulo (nroConta, 10) );
inverso = int (d3 * 100 + d2 * 10 + d1);soma = nroConta + inverso;
d1 = int( soma / 100 ) * 1;
d2 = int( modulo(soma, 100) / 10 ) * 2;
d3 = int( modulo (soma, 10) ) * 3;
digitoV = int ( modulo( (d1 + d2 + d3), 10) );
printf("\nO DÍGITO VERIFICADOR DA CONTA %g É %g",...
           nroConta, digitoV);
                                            Três pontos (...) indica que 
                                            o comando continua na 
                                            próxima linha.
```
**BCC701 2012/01**

10

computação

**Número**

Booleano (lógico)

String (texto)

# Booleano

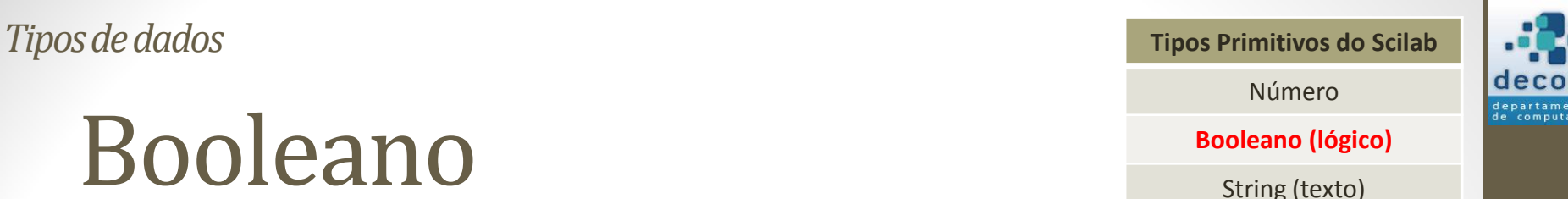

- Como já vimos em aulas anteriores, valores booleanos podem assumir apenas dois valores:
	- **Verdadeiro**: %T ou %t;
	- **Falso**: %F ou %f;
- Expressões que envolvam operadores relacionais e lógicos sempre resultaram em um valor booleano, e são chamadas de expressões lógicas;
- Os comandos de decisão e iteração geralmente envolvem um valor booleano para determinar o fluxo de execução do programa. 11

# String

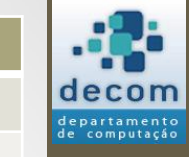

Número

Booleano (lógico)

**String (texto)**

- O Scilab também é capaz de manipular valores que não são numéricos e nem lógicos;
- **Valores textuais**, ou seja, que contém sequências de caracteres (letras, dígitos e outros símbolos, como #, \$, &, %, ?, !, @, <, ~, etc.), são chamados de **STRING**;
- Uma *string* deve ser **delimitada** por **aspas**;
	- No Scilab as aspas duplas (") e as aspas simples (') são equivalentes, exemplos:
		- "Programação de Computadores";
		- 'Programação de Computadores';
		- "Programação de Computadores';
		- 'Programação de Computadores".

**BCC701 2012/01**

# String

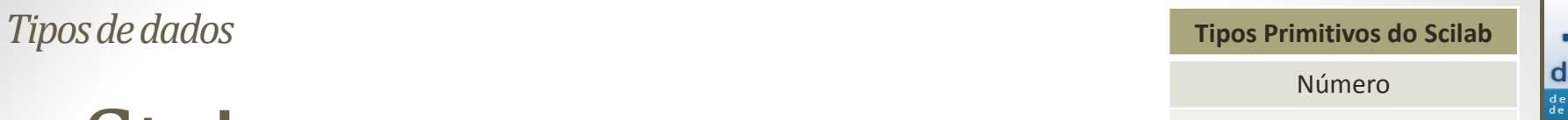

Booleano (lógico)

**String (texto)**

- Como inserir aspas em uma *string*?
	- --> x = **'**String *"*com aspas*"***' !--error 276 Operador, comma, ou semicolon faltante.** --> x = **'**String *""*com aspas*""***'** x = String *"*com aspas*"* --> x = *"*String **''**com aspas**''***"* x = String **'**com aspas**'** --> x = **'**String **'***"*com aspas*"""* x = String *"*com aspas*"* --> x = **'**String **'***"*com aspas*"***'***"* x = String *"*com aspas**'**

# String

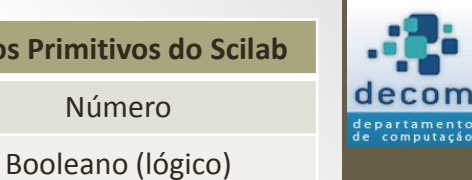

**String (texto)**

• *Strings* podem ser concatenadas (justapostas):

$$
-->\; a = "Programação";
$$

$$
--> b = "de";
$$

$$
\texttt{--} > c = "Computadores";
$$

$$
-->\ d = a + b + c
$$

 $d =$ 

Programação de Computadores

 $--&$ 

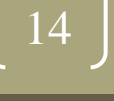

# String

overloading.

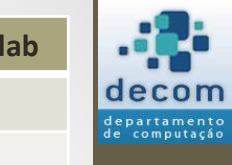

Número

Booleano (lógico)

**String (texto)**

• **Atenção**: *Strings* formadas por dígitos não são considerados como valores numéricos, exemplo:

 --> format(16) --> %pi %pi = 3.1415926535898 --> StringPI = "3.1415926535898" StringPI = 3.1415926535898 --> 2 \* %pi ans = 6.2831853071796 --> 2 \* StringPI !--error 144 Operação indefinida para os dados operandos. Verifique ou defina a função %s\_m\_c para

String • **Atenção**: *Strings* formadas por dígitos não são considerados como valores numéricos, exemplo:  $\leftarrow$  --> format (16)  $\leftarrow$  $\leftarrow\rightarrow$   $\delta$ pi  $%pi = 3.1415926535898$ --> StringPI = "3.1415926535898" StringPI = 3.1415926535898  $--> 2 * %$ ans  $= 6.2831853071796$ --> 2 \* StringPI !--error 144 Operação indefinida para os dados operandos. Verifique ou defina a função %s\_m\_c para overloading. 16 *Tipos de dados* **Tipos Primitivos do Scilab** Número Booleano (lógico) **String (texto) Números passam a ser exibidos com 16 posições (considerando o sinal e o ponto decimal).** *format('e')* **define formato em notação científica (6.283185307E-01).** *format(´v´)* **retorna ao formato padrão ("formato de variável").**

# String

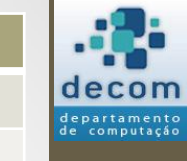

• **Atenção**: *Strings* formadas por dígitos não são considerados como valores numéricos, exemplo:

$$
\text{--}\text{format}(16)
$$

$$
\text{---} > \text{?pi}
$$

 $8pi = 3.1415926535898$ 

--> StringPI = "3.1415926535898"

StringPI = 3.1415926535898

--> 2 \* %pi

ans  $= 6.2831853071796$ 

--> 2 \* StringPI

!--error 144

**Existe uma função que permite realizar esta operação:**

**--> 2 \* eval(StringPI)**

 **ans = 6.2831853071796**

Número

Booleano (lógico)

**String (texto)**

*eval(StringPI)* **avalia a** *string* **como se fosse uma expressão, resultando um valor numérico ou lógico.**

Operação indefinida para os dados operandos. Verifique ou defina a função %s\_m\_c para overloading.

*Tipos de dados* **Tipos** *Tiene de Scilabos* **Timos de Scilabos do Scilabos do Scilabos do Timos do Scilabos do Scilabos do Scilabos do Scilabos do Scilabos do Scilabos do Scilabos do Scilabos do Scilabos do Scilabos do Sc** 

# String

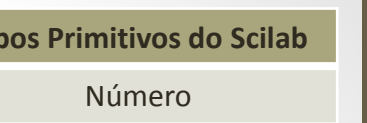

Booleano (lógico)

**String (texto)**

#### • Algumas funções para manipulação de *strings*:

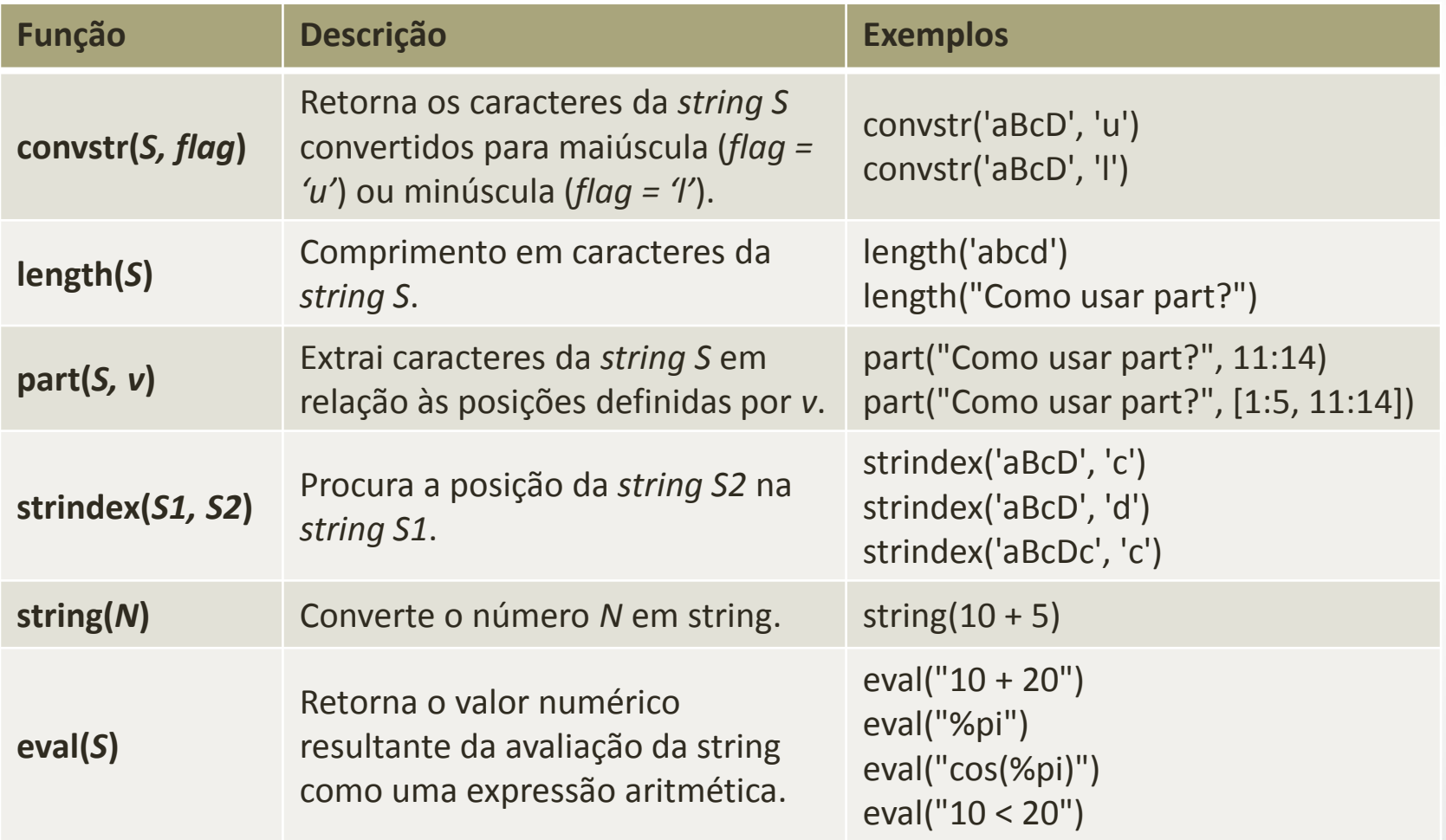

**BCC701 2012/01**

18

departamento<br>de computação

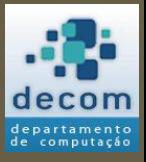

Tipos de dados;

**Uso de contadores**;

Comandos de repetição/iteração; Exercícios.

### USO DE CONTADORES

19

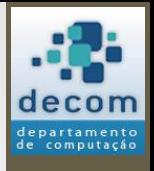

# Repetição

- Em determinadas aplicações é necessário executar repetidas vezes um bloco de comandos;
- A repetição do bloco de comandos deve ser finita, ou seja, o bloco deve ser repetido **n** vezes (valor limite);
- Para fazer este controle da repetição, utiliza-se uma **variável contadora (ou contador)**, que literalmente conta de 1 a n cada vez que o bloco é repetido;
- Um teste lógico assegura que as **n** repetições serão realizadas, comparando a cada execução o valor do contador com o limite das repetições.

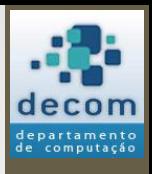

# Controle das Repetições

- O exemplo a seguir, ilustra o uso de um contador para controlar a repetição de um bloco de comandos 50 vezes;
- O bloco de comandos é composto por dois comandos quaisquer;
- Os comentários em um fluxograma são representados com uma descrição textual e o símbolo:

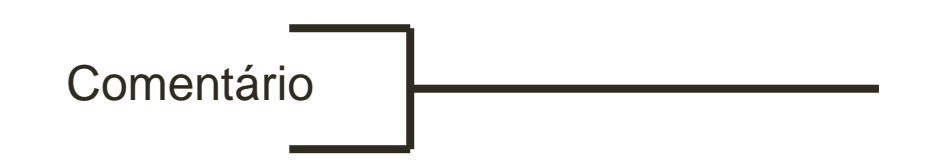

**BCC701 2012/01**

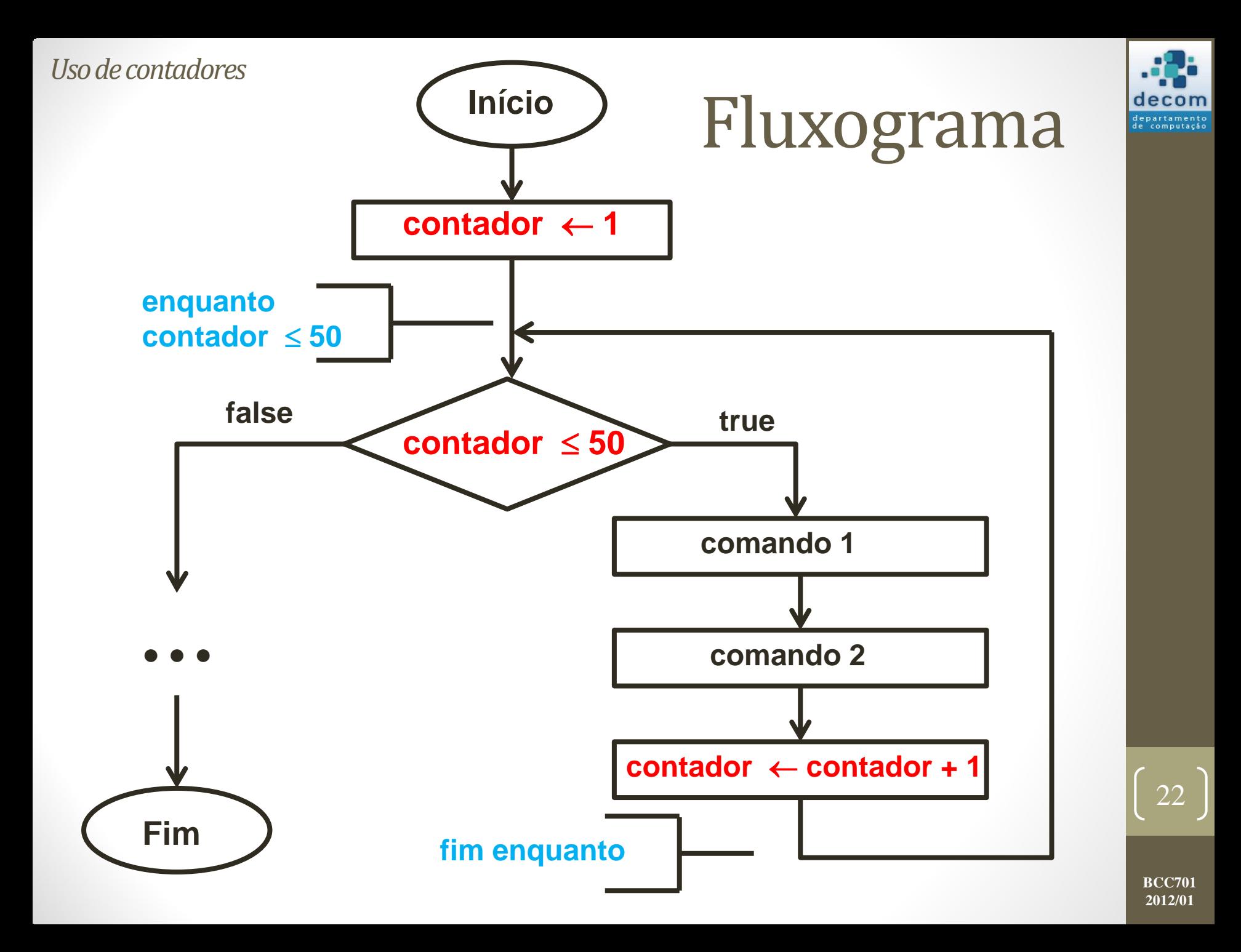

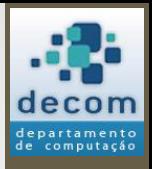

# Algoritmo de Euclides

- O **algoritmo de Euclides** é utilizado para o cálculo do **MDC** (**Máximo Divisor Comum**) entre dois números inteiros;
- A seguir, o fluxograma:

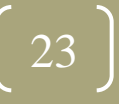

<span id="page-23-0"></span>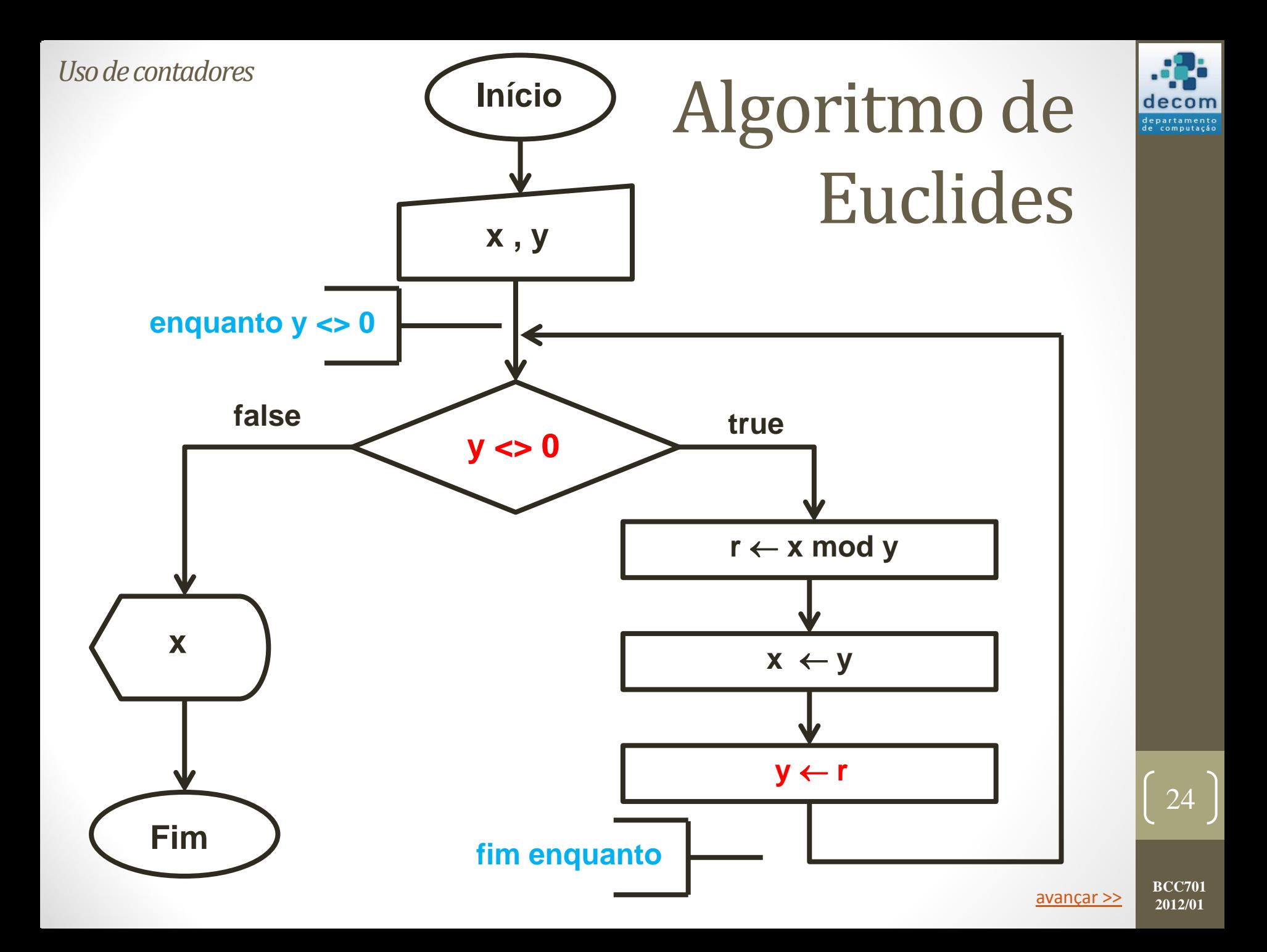

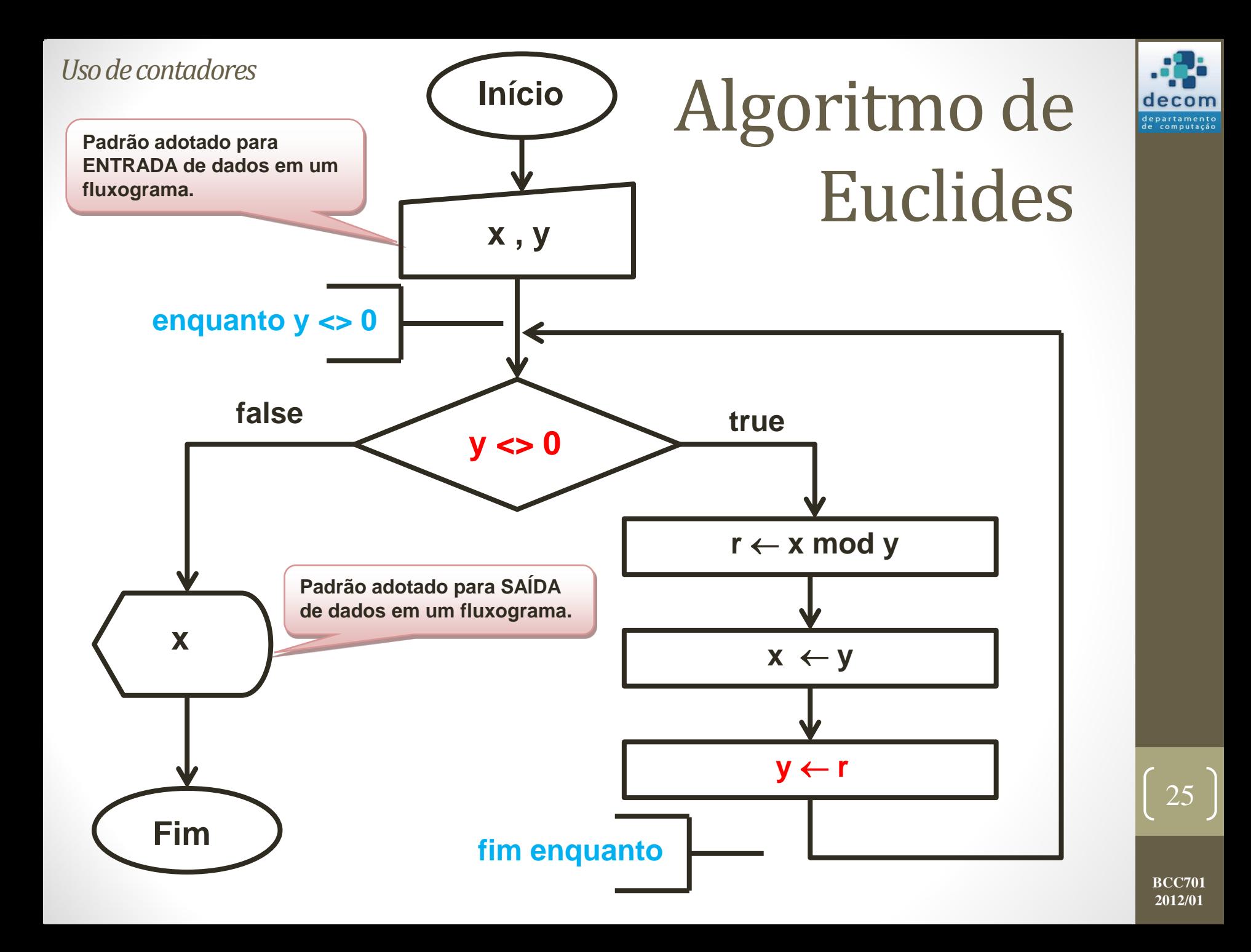

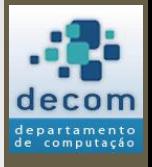

# Algoritmo de Euclides

• Supondo as entradas 544 e 119, vamos analisar o resultado:

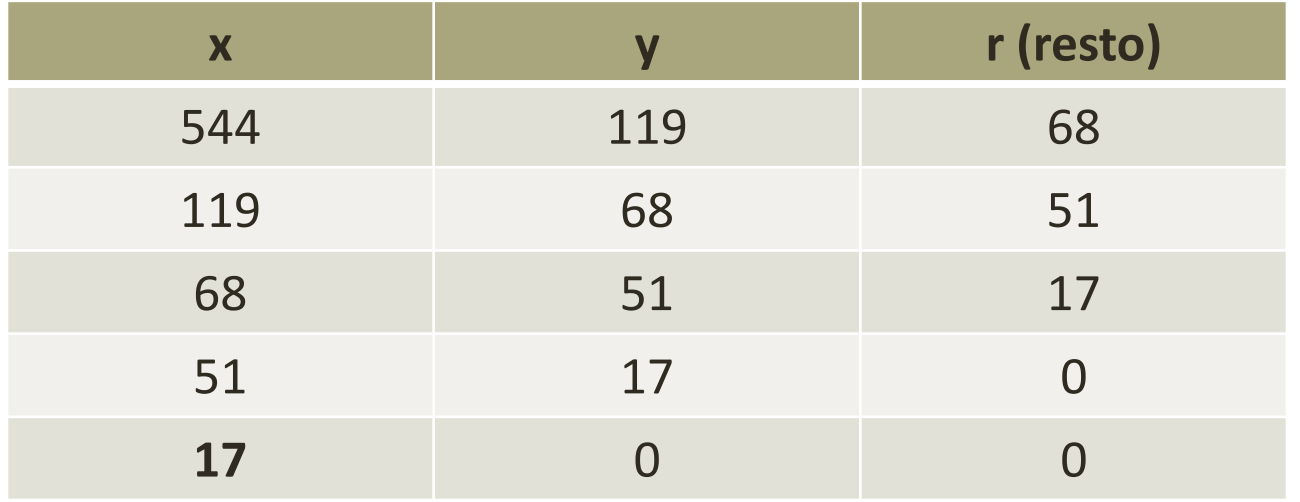

- A resposta será **17** (o último valor atribuído a **x**);
- O quadro anterior é resultado de um "teste de mesa" (uma simulação da execução do programa feita à mão), a cada linha são definidos os valores das variáveis a cada iteração do laço.

**BCC701 2012/01**

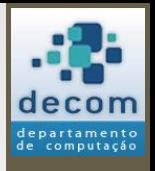

# Observações no Fluxograma

- Aqui o símbolo do comando de decisão é utilizado com um significado diferente: ele é parte integral de um comando de repetição, servindo como um teste para indicar se os comandos em seu interior deverão ser executados novamente;
- A repetição é indicada pelo caminho fechado que sai do símbolo de decisão e que volta a ele;
- A expressão relacional escrita no símbolo de decisão, no caso de comando de repetição, representa um critério ou condição de parada da repetição.

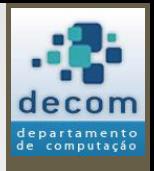

# Observações no Fluxograma

- Os comandos representados no caminho fechado representam os comandos que serão executados **enquanto** a **condição** (expressão relacional) for **verdadeira**;
- A condição de parada deve ser testada cuidadosamente, pois se estiver errada poderá levar a uma repetição infinita (**loop infinito**);
- No exemplo a seguir, nunca ocorrerá a impressão do valor da variável *x* na tela.

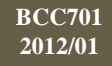

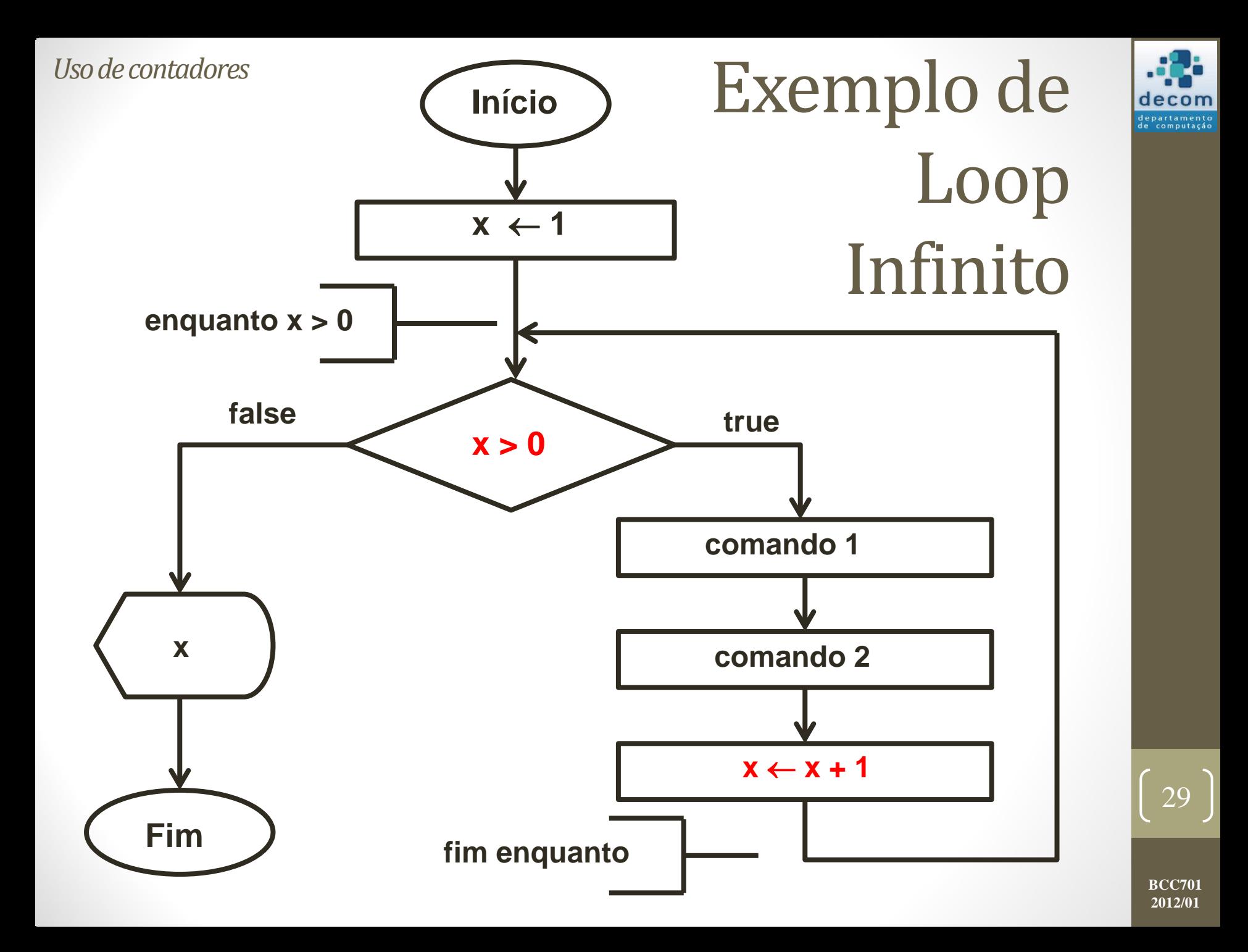

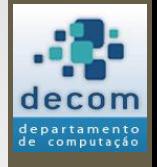

## Exercício: Média das Temperaturas

- Durante uma semana, foram medidas *n* temperaturas ambiente, no campus da UFOP, às 22:00 h.
- Projete um fluxograma que tenha como entrada as *n* temperaturas, e como saída a temperatura média referente a essas temperaturas.

#### • **Observações**:

- 1. O número de temperaturas é variável, mas deve-se tratar o caso de *n <= 0*, pois pode-se ocasionar a divisão por zero na média;
- 2. Se *n* pode assumir qualquer valor positivo, serão lidas *n* temperaturas diferentes, quantas variáveis são necessárias?

**BCC701 2012/01**

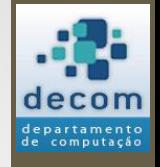

## Exercício: Média das Temperaturas

- **Resposta para OBS 2**: Somente uma!
	- Um comando de repetição ficará encarregado de ler cada temperatura e acumular seu valor em uma soma.
	- Ao final, as *n* temperaturas estarão somadas, faltando apenas calcular a média;
	- As somas serão realizadas em uma variável denominada **variável acumuladora**;
	- A técnica é inicializar a variável acumuladora com zero (elemento neutro da adição) fora do laço;
	- Desta forma, a cada leitura de uma nova temperatura, dentro da repetição, soma-se a temperatura corrente à variável acumuladora;
- A seguir, o fluxograma.

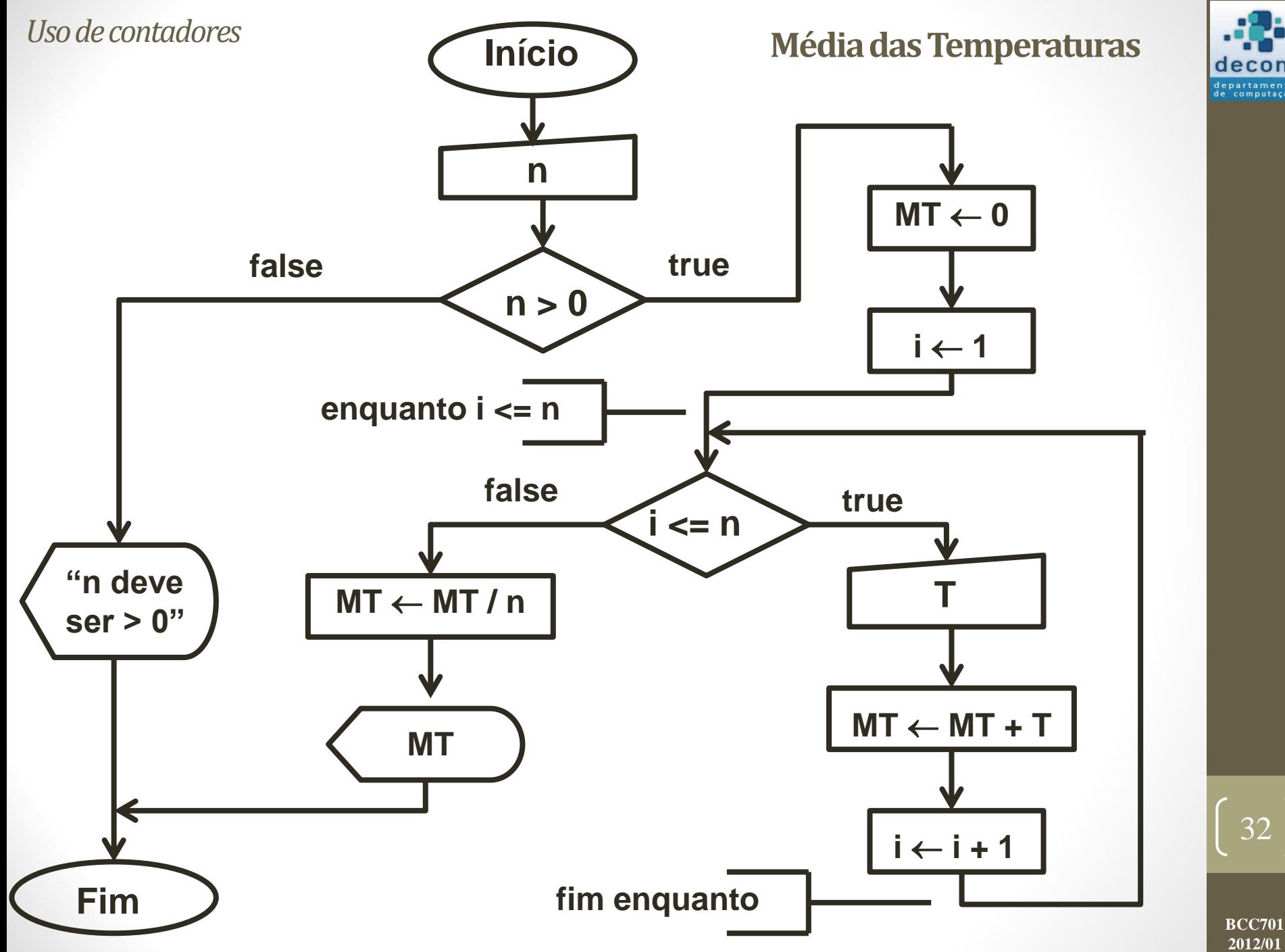

decom departamento<br>de computação

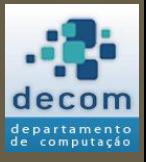

Tipos de dados; Uso de contadores;

**Comandos de repetição/iteração**;

Exercícios.

## COMANDOS DE REPETIÇÃO

33

# Introdução

- Para permitir que uma operação seja executada repetidas vezes utiliza-se **comandos de repetição**;
- Uma estrutura deste tipo também é chamada de **laço** (do inglês **loop**);
- No Scilab, são definidos dois comandos de repetição:
	- 1. Laço controlado por contador (**for**);
	- 2. Laço controlado logicamente (**while**).

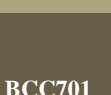

34

**2012/01**

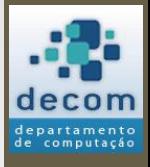

# Introdução

- Em um **laço controlado por contador**, os comandos são repetidos um número **predeterminado** de vezes;
- Já em um **laço controlado logicamente**, os comandos internos (corpo do laço) são repetidos indefinidamente **enquanto** uma expressão lógica for verdadeira;
- Denomina-se **iteração** a repetição de um conjunto de comandos;
	- Cada execução do corpo do laço, juntamente com a condição de terminação do laço, é uma iteração.

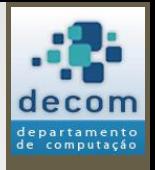

# Laço controlado por contador

• O comando **for** é um laço controlado por contador, e é definido da seguinte forma:

#### **for variável = <valor inicial> : <valor final> <conjunto de comandos> end**

- **<conjunto de comandos>** é o conjunto de instruções a serem executadas, é denominado corpo do laço;
- **variável = <valor incial> : <valor final>** é a declaração da variável contadora em conjunto com a definição dos valores inicial e final do laço, a cada iteração a variável será incrementada de 1;
- for e end são palavras reservadas da linguagem.

# Fatorial

- Considere o problema do cálculo do fatorial;
- O fatorial de um número N (**N!**) é dado por:

**N! = 1 \* 2 \* 3 \* ... \* (N-1) \* N**

- Sendo que o fatorial de **0** é **1**, por definição;
- Embora exista uma função no Scilab que retorna o fatorial de um número (*factorial(n)*), estamos interessados agora na lógica por trás deste problema: vejamos um programa que resolve o problema.

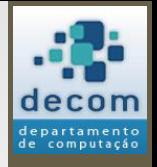

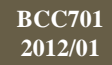

## Fatorial

```
n = input("Entre com um numero");
fat = 1;for cont = 2:nfat = fat * cont;end
printf("Fatorial de %g e igual a %g\n",...
       n, fat);
```
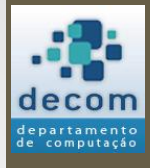

38

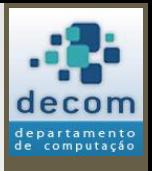

# Somatório 1

• Elabore um programa que calcule e imprima o valor de S:

$$
S = \frac{1}{1} + \frac{3}{2} + \frac{5}{3} + \frac{7}{4} + \dots + \frac{99}{50}
$$

• Dica, encontre o **padrão** entre o numerador e o denominador.

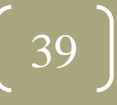

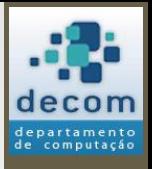

# Somatório 1

• Elabore um programa que calcule e imprima o valor de S:

$$
S = \frac{1}{1} + \frac{3}{2} + \frac{5}{3} + \frac{7}{4} + \dots + \frac{99}{50}
$$

• Dica, encontre o **padrão** entre o numerador e o denominador:

• Numerador = 
$$
2 * Denominador - 1
$$
.

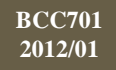

# Somatório 1

 $s = 0;$ for  $d = 1:50$ 

 $s = s + (2 * d - 1) / d;$ 

end

printf("Valor de S =  $\frac{1}{3}$ g\n", s);

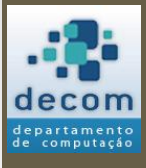

# Somatório 2

• Agora vamos mudar o problema anterior para:

$$
S = \frac{1}{1} + \frac{5}{3} + \dots + \frac{97}{49}
$$

• O padrão entre o numerador e o denominador é o mesmo, mas agora o denominador varia de forma diferente.

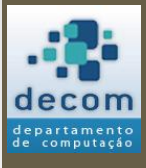

42

## Somatório 2

 $s = 0;$ for  $d = 1:50$  **if (modulo(d, 2) == 1) then**  $s = s + (2 * d - 1) / d;$ **end** end printf("Valor de S =  $\frac{6}{9}$ \n", s);

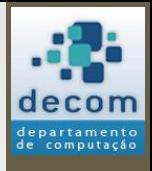

43

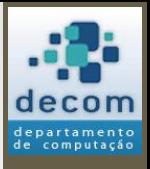

# Somatório 2

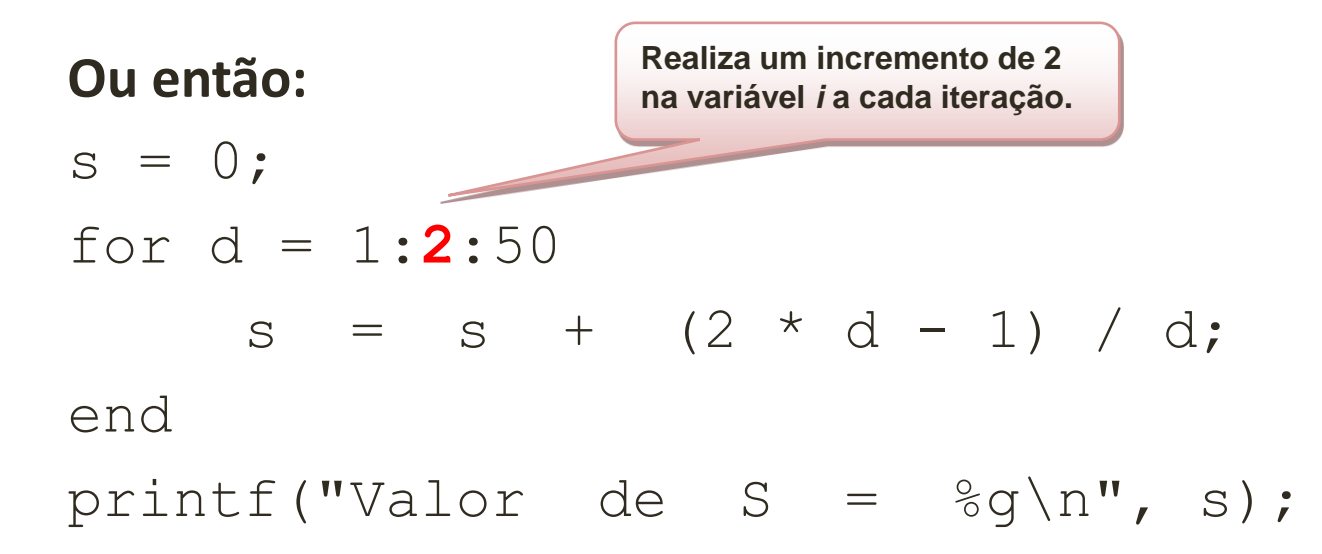

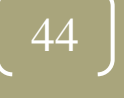

# Nova sintaxe para o **for**

• Agora o comando **for** pode ser definido da seguinte forma:

**for variável = <valor inicial> : <passo> : <valor final> <conjunto de comandos>**

#### **end**

- **<conjunto de comandos>** é o conjunto de instruções a serem executadas, é denominado corpo do laço;
- **variável = <valor incial> : <passo> : <valor final>** é a declaração da variável contadora em conjunto com a definição dos valores inicial, final e o **passo** do laço, a cada iteração a variável será incrementada pelo valor do passo;
- **for** e **end** são palavras reservadas da linguagem.

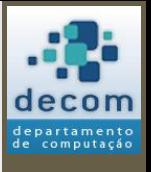

# Variável contadora

• Os valores assumidos pela variável contadora não precisam ser inteiros, por exemplo:

```
for x = 0 : 0.3 : 0.7
    printf("\nX = \frac{6}{9}g", x);
end
```
• Este programa é válido, e resultará em:

$$
X = 0
$$
  

$$
X = 0.3
$$
  

$$
X = 0.6
$$

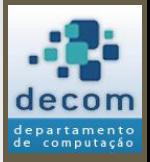

46

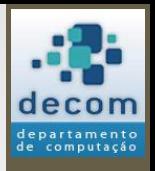

# Tabela de senos

• Elabore um programa que calcule e imprima uma tabela de senos, conforme a tabela abaixo:

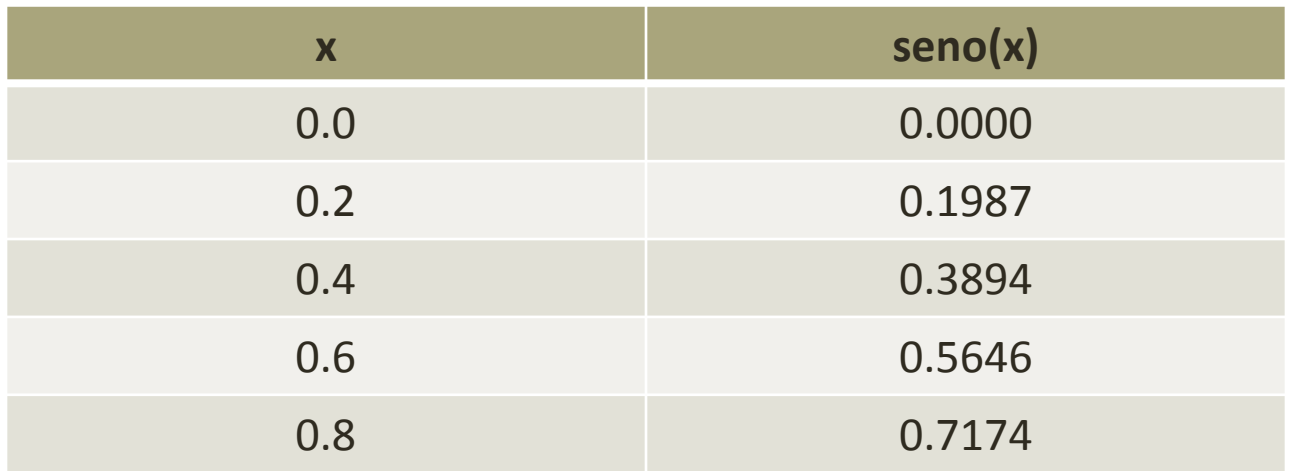

• O critério de parada é  $x = 2\pi$ .

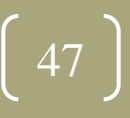

# Tabela de senos

#### • **Solução**:

```
printf("\n x seno(x)");
for x = 0 : 0.2 : 2 * %pi
   printf("\n %3.1f %7.4f", x, sin(x));
end
```
• **Saída**:

- x seno(x)
- 0.0 0.0000
- 0.2 0.1987
- 0.4 0.3894
- 0.6 0.5646

:

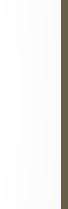

48

# Tabela de senos

#### • **Observações**:

- Perceba que os valores da variável contadora podem ser definidos por expressões (**2 \* %pi**);
- É possível formatar a saída dos valores no *printf* para obter uma tabela:
	- Não existe somente o **%g**;
	- Neste exemplo:
		- **%3.1f** indica um valor *float* (número fracionário) com um total de 3 caracteres, com 1 casa decimal;
		- **%7.4f** indica um valor *float* com um total de 7 caracteres, com quatro casas decimais.

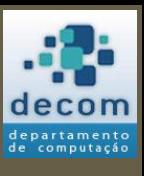

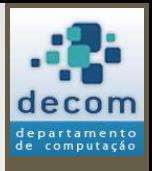

# Somatório 3

• Agora vamos mudar novamente o problema do somatório:

$$
S = \frac{97}{49} + \dots + \frac{5}{3} + \frac{1}{1}
$$

• Agora houve uma inversão na sequência dos termos, o que fazer?

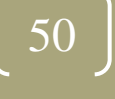

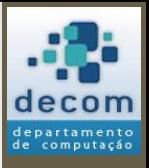

## Somatório 3

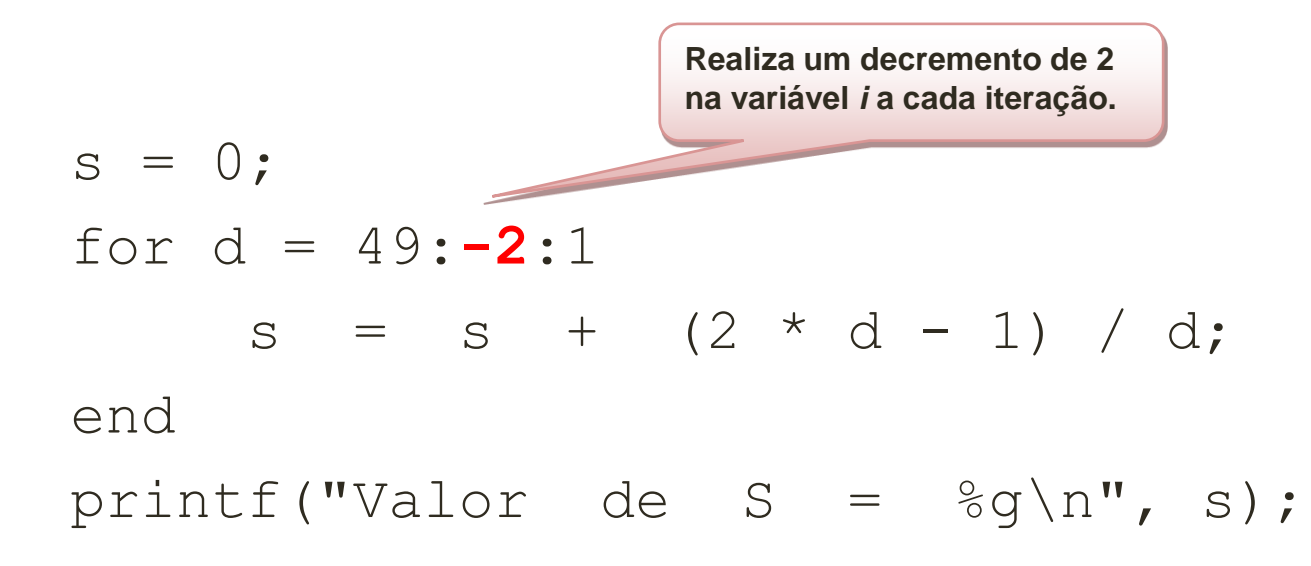

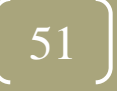

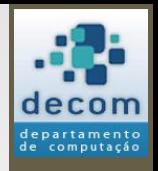

# Laço controlado logicamente

- O comando **while** é um laço controlado logicamente;
- O laço **while** é definido da seguinte forma:

#### **while <expressão lógica> <conjunto de comandos> end**

- **<conjunto de comandos>** é o conjunto de instruções a serem executadas, é denominado corpo do laço;
- **<expressão lógica>** é a expressão que define quando os comandos deverão ser executados;
- **while** e **end** são palavras reservadas da linguagem.

**BCC701 2012/01**

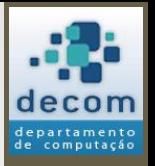

# Equivalência entre **while** e **for**

• Todo comando **for** pode ser substituído por um comando **while**, por exemplo:

```
for x = 0 : 0.2 : 2 * %pi
   printf("\n %3.1f %7.4f", x, sin(x));
end
```
• Pode ser escrito como:

**x = 0; while x <= 2 \* %pi** printf("\n %3.1f %7.4f", x,  $sin(x)$ ); **x = x + 0.2; end** 53

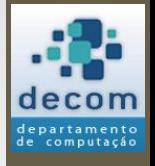

# Equivalência entre **while** e **for**

- No exemplo anterior, o uso do **for** é mais adequado;
- Mas, existem situações em que o comando **while** é mais adequado, ou, que não será possível utilizar o comando **for**;
- A seguir, dois exemplos.

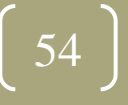

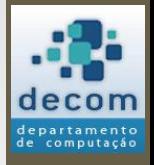

# Equivalência entre **while** e **for**

• Validação de dados de entrada:

```
a = input ("Entre com o valor de a: ");
while (a == 0)printf ("a não pode ser 0.\n");
   a = input ("Entre com o valor de a: ");
end
```
- Não é possível "prever" quantas vezes o usuário entrará com um valor incorreto;
- Não é possível utilizar o **for** neste caso.

**BCC701 2012/01**

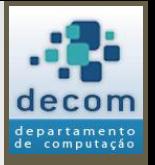

# Equivalência entre **while** e **for**

- <span id="page-55-0"></span>• Implementando o [Algoritmo de Euclides](#page-23-0) para obter o MDC:
	- $x = input("x = ");$  $y = input("y = ");$  $xa = x;$  $ya = y;$ **while y <> 0**  $r = \text{modulo}(y, x);$  $x = y;$  $y = r$ ; end  $print(f("mdc(% d, d)) = d(x, x, y)$ **Mais uma vez, não é possível "prever" os valores da variável contadora para a utilização do comando for.**

**BCC701**

**2012/01**

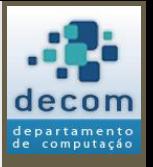

# Equivalência entre **while** e **for**

- **Observações**:
	- Use o **for** sempre que possível, ele será mais **seguro** e **eficiente**;
	- Cuidado ao utilizar o **while**, pois será possível que o loop nunca termine (**loop infinito**), exemplos:

```
x = 0:
while x \leq 10printf("\nabla x = \partial y'', x)
end
  O valor de x nunca será 
  alterado. Com isso, nunca 
  deixará o loop.
```

$$
x = 0;
$$
  
while  $x \le 10$   
printf("nx =  $\sqrt[8]{}g"$ , x)  
 $x = x - 0.2;$   
end  
Quadr de x é iniciado com 0  
e depois é decrementado  
dentro do loop. Com isso,  
nunca deixará o loop.

**BCC701 2012/01**

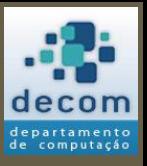

# Outro exemplo de **while**

• Para repetir a execução do programa enquanto o usuário assim desejar:

```
continua = \frac{6}{5}t;
```

```
while continua
```

```
// Comandos do seu programa
  :
 :
  // Decisão sobre a continuação do programa
  decisao = input("Continuar? (s/n)"
, 
"string");
  \text{continuous} = \text{decision} == "s" \mid \text{decision} == "S";end
printf ("Término do programa.\n");
```
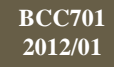

# Laços aninhados

• Considere o programa:

```
for j = 1:4printf("x");
end
```
- Como resultado teremos: xxxx
- E se agora eu desejar imprimir um número arbitrário de linhas com 4 caracteres "x"?

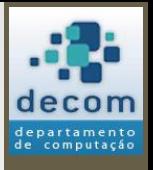

59

# Laços aninhados

- Dentro de um bloco de comandos pode haver qualquer outro comando;
- Assim, dentro de um for pode haver outro for;
- Resolvendo o problema:

```
lin = input("Numero de linhas: ");
for i = 1: lin
    for j = 1 : 4 printf("x");
     end
    printf("\n"); // mudança da linha
end
```
• **Exercício**: E se agora eu desejar também um número arbitrário de colunas?

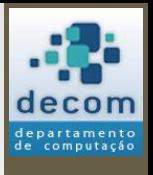

**BCC701 2012/01**

*Comandos de repetição / Laços aninhados*

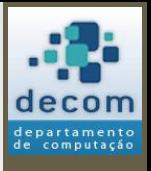

# Tabuada de Multiplicação

• **Exercício**: Faça um programa que imprima a tabela da tabuada de multiplicação:

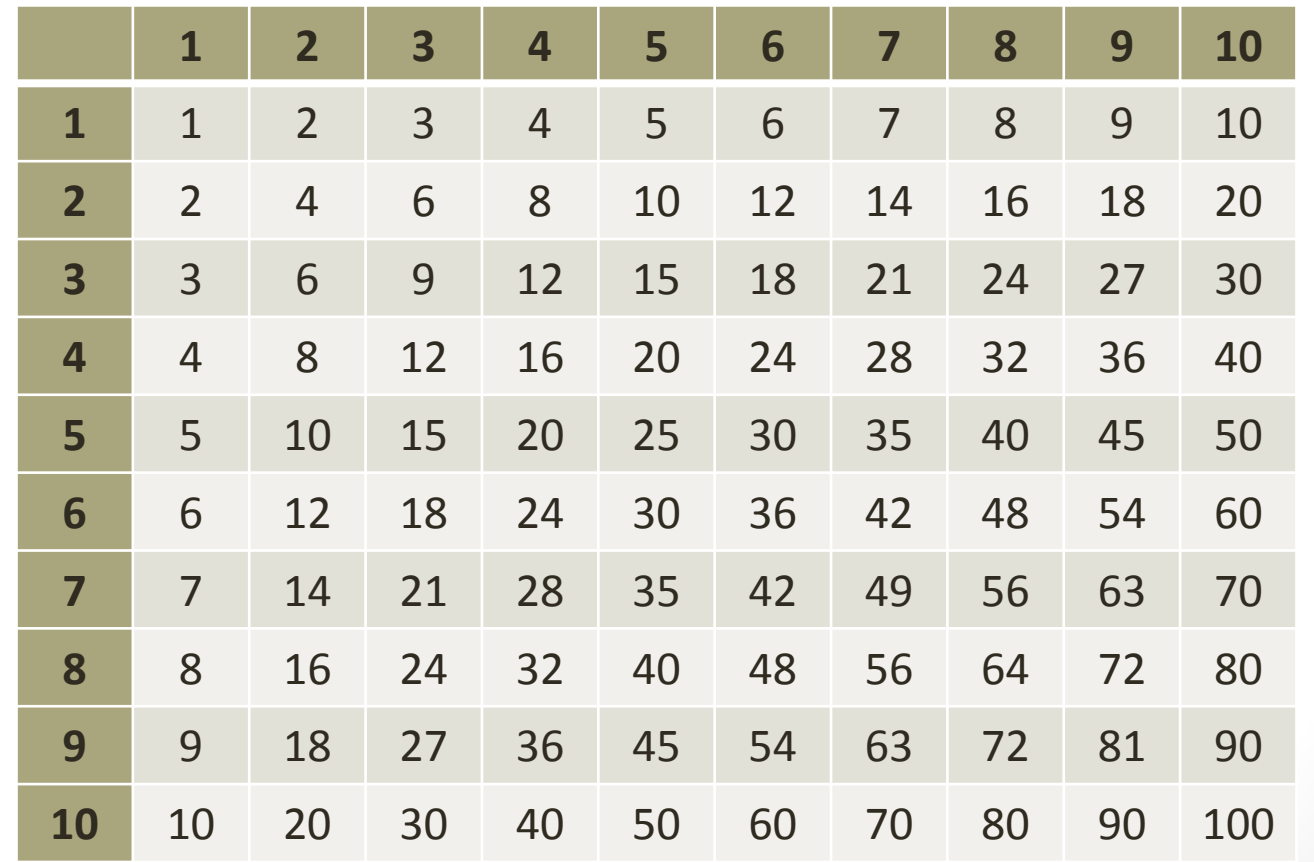

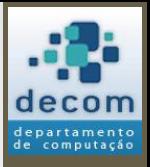

# Tabuada de Multiplicação

• **Solução**:

```
clc;
printf("\nTabuada de Multiplicação:\n\n");
printf(" | 1 2 3 4 5 6 7 8 9 10\n");
printf("-------------------------------------------\n");
for linha = 1 : 10
    printf("%2.0f |", linha);
     for coluna = 1 : 10
        printf("%3.0f ", linha * coluna);
     end
    printf("\n");
```
**end**

**BCC701 2012/01**

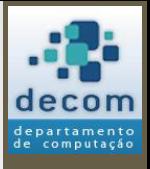

# Tabuada de Multiplicação

• **Saída**:

**Tabuada de Multiplicação:**

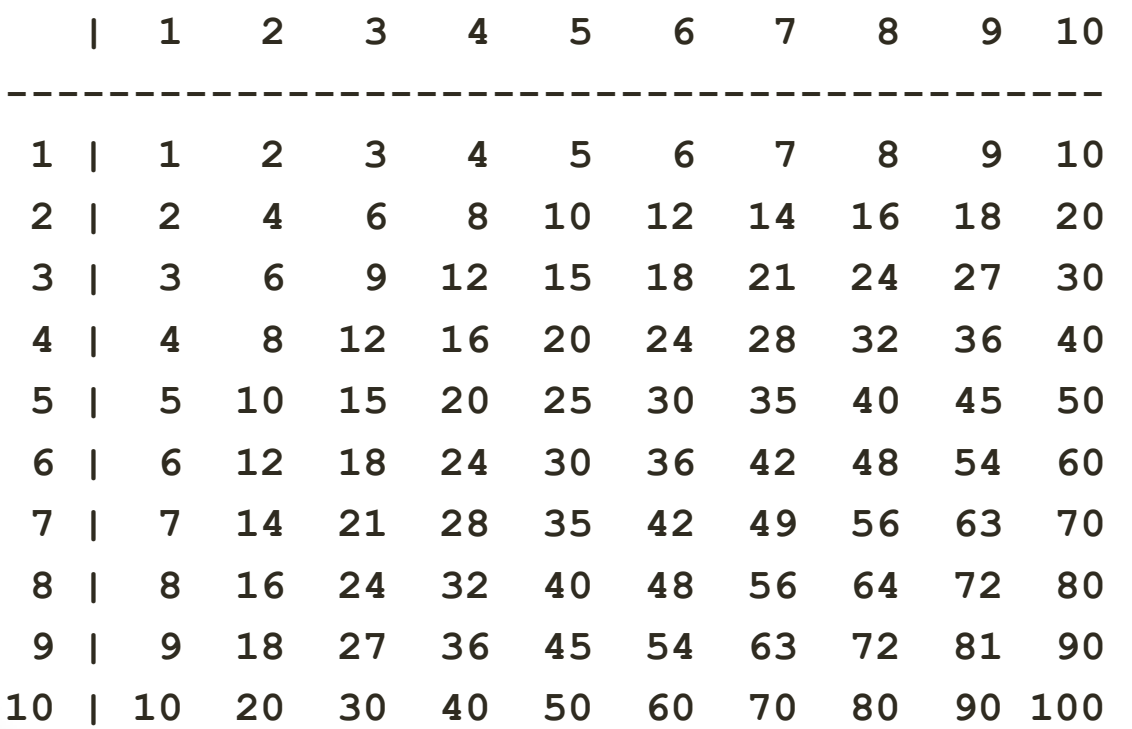

**BCC701 2012/01**

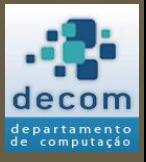

Tipos de dados; Uso de contadores; Comandos de repetição/iteração; **Exercícios** .

## EXERCÍCIOS

64

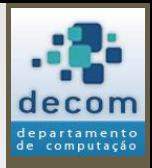

# Pagando a Conta

- Um aluno foi ao supermercado e gastou X reais com as compras da semana.
- Escrevera um programa que tenha como entrada o valor X da compra. O programa deve determinar quantas notas de 50, de 10 e de 1 real são suficientes para o pagamento da compra.
- **Obs:** O programa só deverá imprimir a quantidade de notas que forem maiores do que zero.

**BCC701 2012/01**

# Pagando a Conta

#### clc;

```
ValorCompra = input("VALOR DA COMPRA: ");
N50 = 0; N10 = 0;
while (ValorCompra >= 50)
   ValorCompra = ValorCompra - 50;
  N50 = N50 + 1;
end
while (ValorCompra >= 10)
   ValorCompra = ValorCompra - 10;
  N10 = N10 + 1;end
```
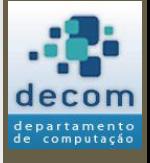

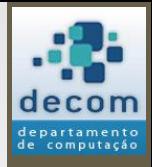

# Pagando a Conta

printf("O VALOR DA COMPRA SERÁ PAGO COM:\n"); if  $(N50 > 0)$  then

 printf("%g NOTA(S) DE CINQUENTA\n", N50); end

if  $(N10 > 0)$  then

printf("%g NOTA(S) DE DEZ\n", N10);

end

if (ValorCompra > 0) then

 printf("%g NOTA(S) DE UM\n", ValorCompra); end

67

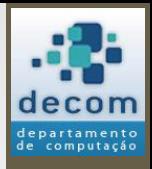

# Decimal para Binário

- Escreva um programa que tenha como entrada um valor na base 10;
- O programa gerará o valor correspondente na base 2, ou seja, o equivalente do número decimal em binário.

68

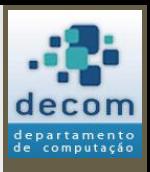

# Decimal para Binário

numero = input("DIGITE UM DECIMAL: "); printf("O EQUIVALENTE EM BINÁRIO É:\n"); printf("OBS: LEIA O BINÁRIO DA "); printf("DIREITA PARA A ESQUERDA\n\n"); **quociente = int(numero / 2);** while (quociente <> 0) digito = modulo(numero, 2);

```
 printf("%g", digito);
```

```
 numero = quociente;
```

```
 quociente = int(numero / 2);
```
end

```
digito = modulo(numero, 2);
printf("%g", digito);
```
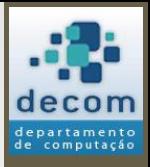

# Lista 3 do prof. David

• Resolução dos exercícios da lista conforme distribuição predefinida.

70

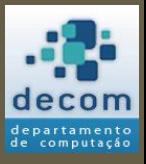

**Próxima aula prática**: resolução de exercícios com o Scilab. **Próxima aula teórica**: Variáveis Homogêneas - Vetores..

## FIM! DÚVIDAS?

71